# 如何使用内容过滤器评估SPF验证条件?

#### 目录

简介 SPF验证内容过滤器条件 相关信息

### 简介

本文档提供有关当前如何评估发件人策略框架(SPF)验证内容过滤条件的说明。

工作说明仅适用于当前支持的所有异步操作系统版本(10.x及更高版本)。

### SPF验证内容过滤器条件

SPF是一个简单的电子邮件验证系统,旨在通过提供允许接收邮件交换器检查从域的传入邮件是否 来自该域管理员授权的主机来检测电子邮件欺骗。

在思科邮件安全设备(ESA)上,为邮件流策略上的传入邮件启用SPF。可以创建内容过滤器以对获 取的SPF裁决采取操作,该裁决将根据要求隔离或丢弃邮件。

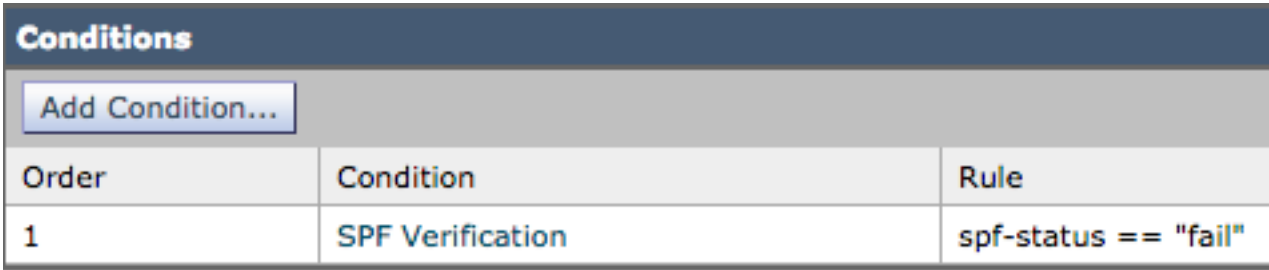

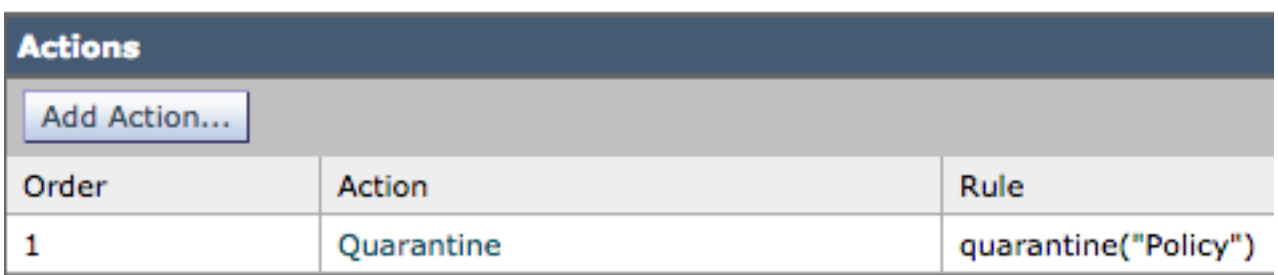

#### 邮件日志或邮件跟踪显示以下详细信息:

Sat Feb 20 17:27:37 2021 Info: MID 6153849 SPF: helo identity postmaster@example None Sat Feb 20 17:27:37 2021 Info: MID 6153849 SPF: mailfrom identity user@example.com Fail (v=spf1) Sat Feb 20 17:28:15 2021 Info: MID 6153849 SPF: pra identity user@example.com None headers from Sat Feb 20 17:28:15 2009 Info: MID 6153849 ready 197 bytes from <user@example.com> SPF状态身份检查有三种类型:

- 1. spf-status("mailfrom")IDENTITY
- 2. spf-status("pra")IDENTITY
- 3. spf-status("helo")IDENTITY

在较旧版本(9.7及更旧版本)上,内容过滤器仅评估PRA结果,这些结果在CSCuw56673下进行 跟踪,并在Async OS 9.7.2及更高版本上进行了修复。

在所有较新版本上,内容过滤器在执行操作之前检查所有三个SPF身份。

因此,内容过滤条件spf-status = "fail"将检查所有三个身份,以查看是否有SPF失败裁决。

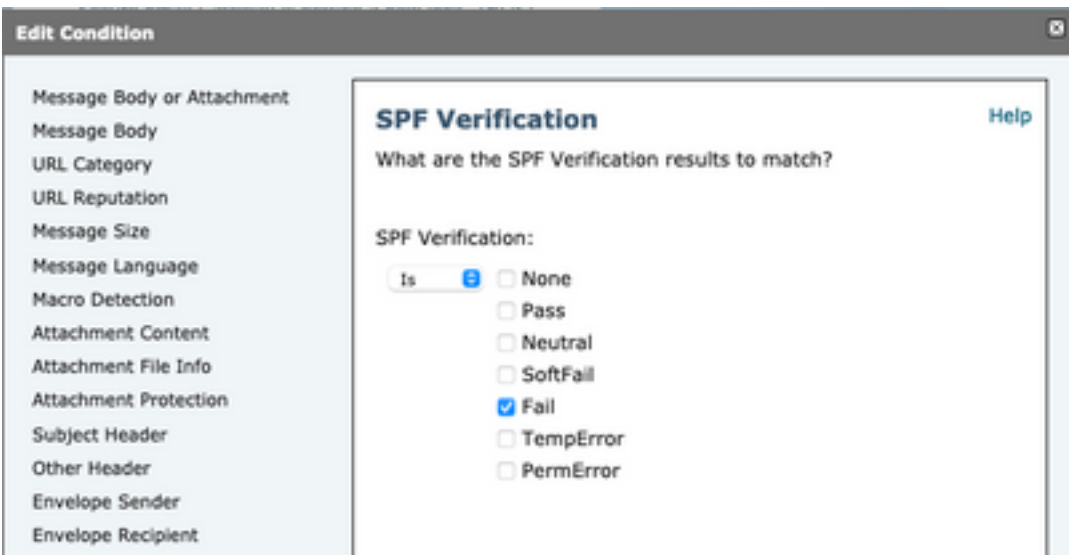

内容过滤器仍不允许针对单个身份进行特定检查,因此,如果管理员想单独检查邮件,而不是检查 另外两个邮件,则需要使用邮件过滤器。

只有邮件过滤器可以针对"HELO"、"MAILFROM"和"PRA"身份逐个检查SPF状态规则。

邮件讨滤器如下所示:

```
if (spf-status("pra") == "Fail") AND(spf-status("mailfrom") == "Fail") AND
(spf-status ("helo") == "Fail")
邮件过滤器可更精细地显示用户需要隔离的SPF判定类型,而内容过滤器没有太多选项。
```
这是从AsyncOS高级用户指南获取的邮件过滤器,对不同身份使用不同的SPF状态规则:

```
quarantine-spf-failed-mail:
if (spf-status("pra") == "Fall") {
if (spf-status("mailfrom") == "Fail"){
# completely malicious mail
quarantine("Policy");
} else {
if(spf-status("mailfrom") == "SoftFail") {
# malicious mail, but tempting
```

```
quarantine("Policy");
}
}
} else {
if(spf-status("pra") == "SoftFall")if (spf-status("mailfrom") == "Fail"
or spf-status("mailfrom") == "SoftFail"){
# malicious mail, but tempting
quarantine("Policy");
}
}
}
```
## 相关信息

- ・<u>思科邮件安全设备 最终用户指南</u>
- [技术支持和文档 Cisco Systems](http://www.cisco.com/cisco/web/support/index.html?referring_site=bodynav)